# DIGITAL WORKSTATION **Tyros5** Owner's Manual v013 (13.06.03)-4

Before using the instrument, be sure to read "PRECAUTIONS" on pages 6–7.

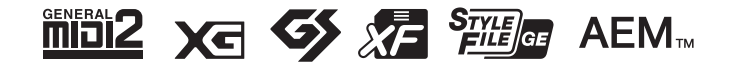

# **EN**

# **SPECIAL MESSAGE SECTION**

**PRODUCT SAFETY MARKINGS:** Yamaha electronic products may have either labels similar to the graphics shown below or molded/stamped facsimiles of these graphics on the enclosure. The explanation of these graphics appears on this page. Please observe all cautions indicated on this page and those indicated in the safety instruction section.

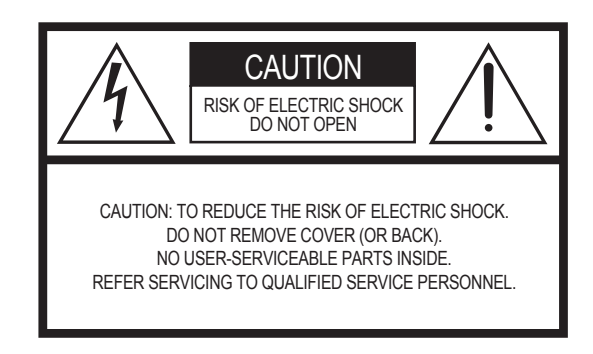

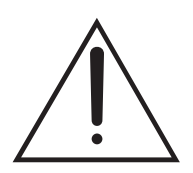

The exclamation point within the equilateral triangle is intended to alert the user to the presence of important operating and maintenance (servicing) instructions in the literature accompanying the product.

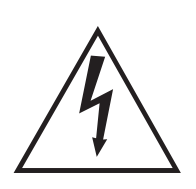

The lightning flash with arrowhead symbol, within the equilateral triangle, is intended to alert the user to the presence of uninsulated "dangerous voltage" within the product's enclosure that may be of sufficient magnitude to constitute a risk of electrical shock.

**IMPORTANT NOTICE:** All Yamaha electronic products are tested and approved by an independent safety testing laboratory in order that you may be sure that when it is properly installed and used in its normal and customary manner, all foreseeable risks have been eliminated. DO NOT modify this unit or commission others to do so unless specifically authorized by Yamaha. Product performance and/or safety standards may be diminished. Claims filed under the expressed warranty may be denied if the unit is/has been modified. Implied warranties may also be affected.

**SPECIFICATIONS SUBJECT TO CHANGE:** The information contained in this manual is believed to be correct at the time of printing. However, Yamaha reserves the right to change or modify any of the specifications without notice or obligation to update existing units.

**ENVIRONMENTAL ISSUES:** Yamaha strives to produce products that are both user safe and environmentally friendly. We sincerely believe that our products and the production methods used to produce them, meet these goals. In keeping with both the letter and the spirit of the law, we want you to be aware of the following:

**Battery Notice:** This product MAY contain a small nonrechargeable battery which (if applicable) is soldered in place. The average life span of this type of battery is approximately five years. When replacement becomes necessary, contact a qualified service representative to perform the replacement.

**Warning:** Do not attempt to recharge, disassemble, or incinerate this type of battery. Keep all batteries away from children. Dispose of used batteries promptly and as regulated by applicable laws. Note: In some areas, the servicer is required by law to return the defective parts. However, you do have the option of having the servicer dispose of these parts for you.

**Disposal Notice:** Should this product become damaged beyond repair, or for some reason its useful life is considered to be at an end, please observe all local, state, and federal regulations that relate to the disposal of products that contain lead, batteries, plastics, etc.

**NOTICE:** Service charges incurred due to lack of knowledge relating to how a function or effect works (when the unit is operating as designed) are not covered by the manufacturer's warranty, and are therefore the owners responsibility. Please study this manual carefully and consult your dealer before requesting service.

**NAME PLATE LOCATION:** The name plate is located on the bottom of the product. The model number, serial number, power requirements, etc., are located on this plate. You should record the model number, serial number, and the date of purchase in the spaces provided below and retain this manual as a permanent record of your purchase.

**Model** 

**Serial No.** 

**Purchase Date** 

92-469- $(1)$  (rear)

# **IMPORTANT SAFETY INSTRUCTIONS**

- **1 Read these instructions.**
- **2 Keep these instructions.**
- **3 Heed all warnings.**
- **4 Follow all instructions.**
- **5 Do not use this apparatus near water.**
- **6 Clean only with dry cloth.**
- **7 Do not block any ventilation openings. Install in accordance with the manufacturer's instructions.**
- **8 Do not install near any heat sources such as radiators, heat registers, stoves, or other apparatus (including amplifiers) that produce heat.**
- **9 Do not defeat the safety purpose of the polarized or grounding-type plug. A polarized plug has two blades with one wider than the other. A grounding type plug has two blades and a third grounding prong. The wide blade or the third prong are provided for your safety. If the provided plug does not fit into your outlet, consult an electrician for replacement of the obsolete outlet.**
- **10 Protect the power cord from being walked on or pinched particularly at plugs, convenience receptacles, and the point where they exit from the apparatus.**
- **11 Only use attachments/accessories specified by the manufacturer.**
- **12 Use only with the cart, stand, tripod, bracket, or table specified by the manufacturer, or sold with the apparatus. When a cart is used, use caution when moving the cart/apparatus combination to avoid injury from tip-over.**

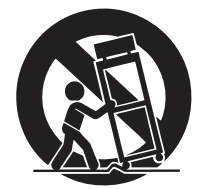

- **13 Unplug this apparatus during lightning storms or when unused for long periods of time.**
- **14 Refer all servicing to qualified service personnel. Servicing is required when the apparatus has been damaged in any way, such as power-supply cord or plug is damaged, liquid has been spilled or objects have fallen into the apparatus, the apparatus has been exposed to rain or moisture, does not operate normally, or has been dropped.**

**WARNING**

TO REDUCE THE RISK OF FIRE OR ELECTRIC SHOCK, DO NOT EXPOSE THIS APPARATUS TO RAIN OR MOISTURE.

(UL60065\_03)

The model number, serial number, power requirements, etc., may be found on or near the name plate, which is at the bottom of the unit. You should note this serial number in the space provided below and retain this manual as a permanent record of your purchase to aid identification in the event of theft.

**Model No.** 

**Serial No.**

(bottom\_en\_01)

The name plate is located on the bottom of the unit.

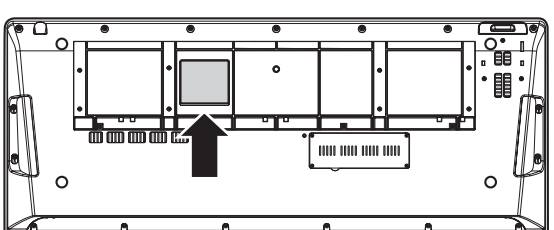

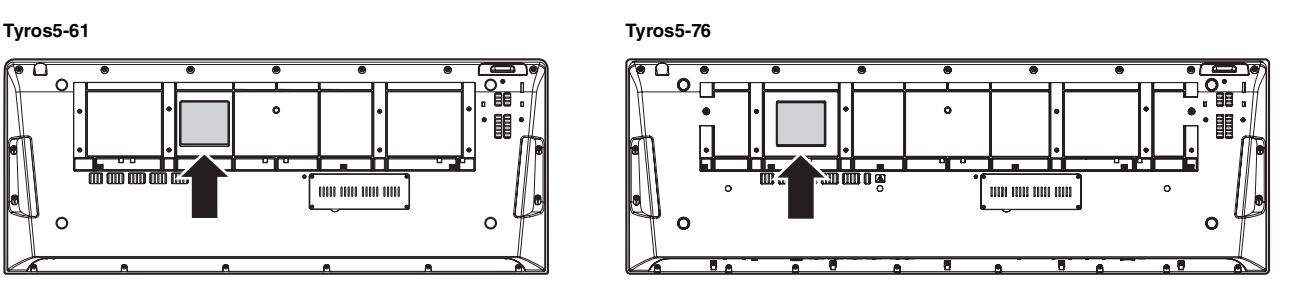

# **Contents**

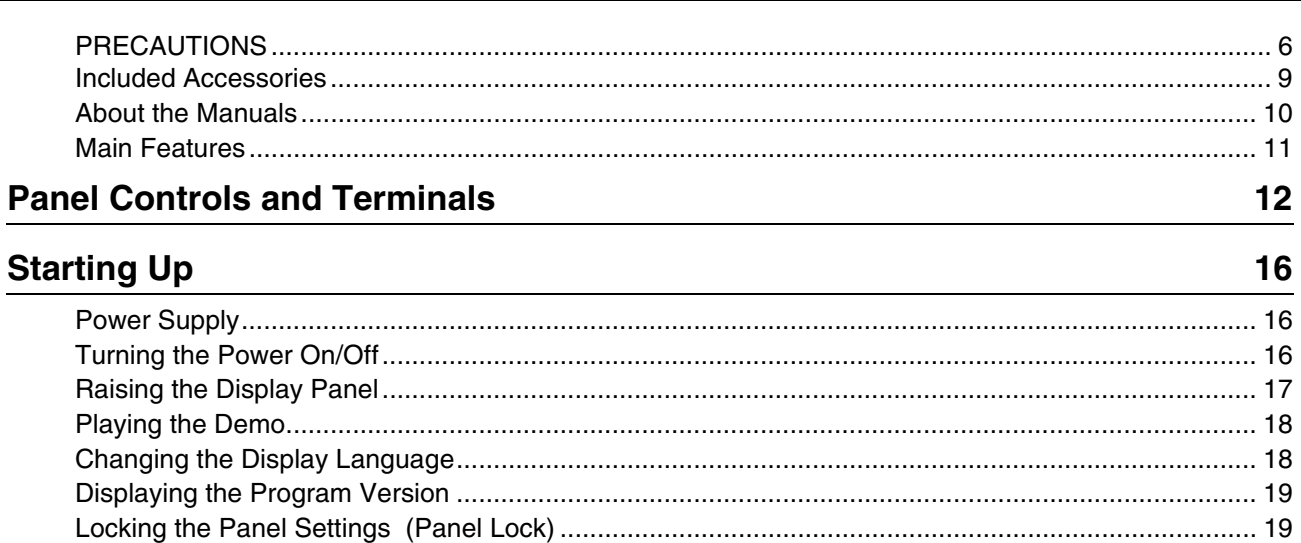

# **Basic Operations**

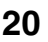

 $\sim$ 

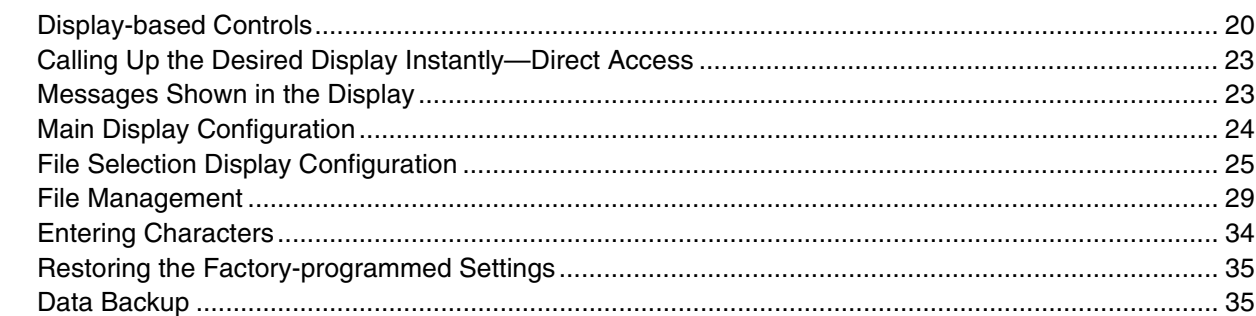

# $1$  Voices - Playing the Keyboard

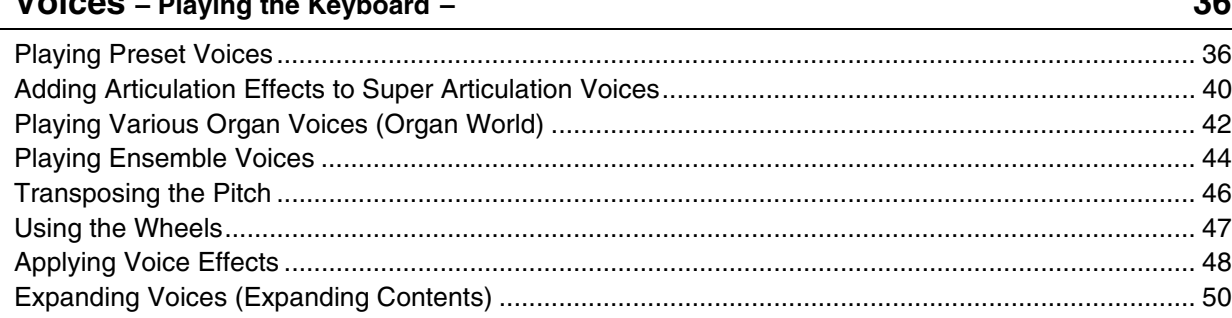

# $2$  Styles - Playing Rhythm and Accompaniment -

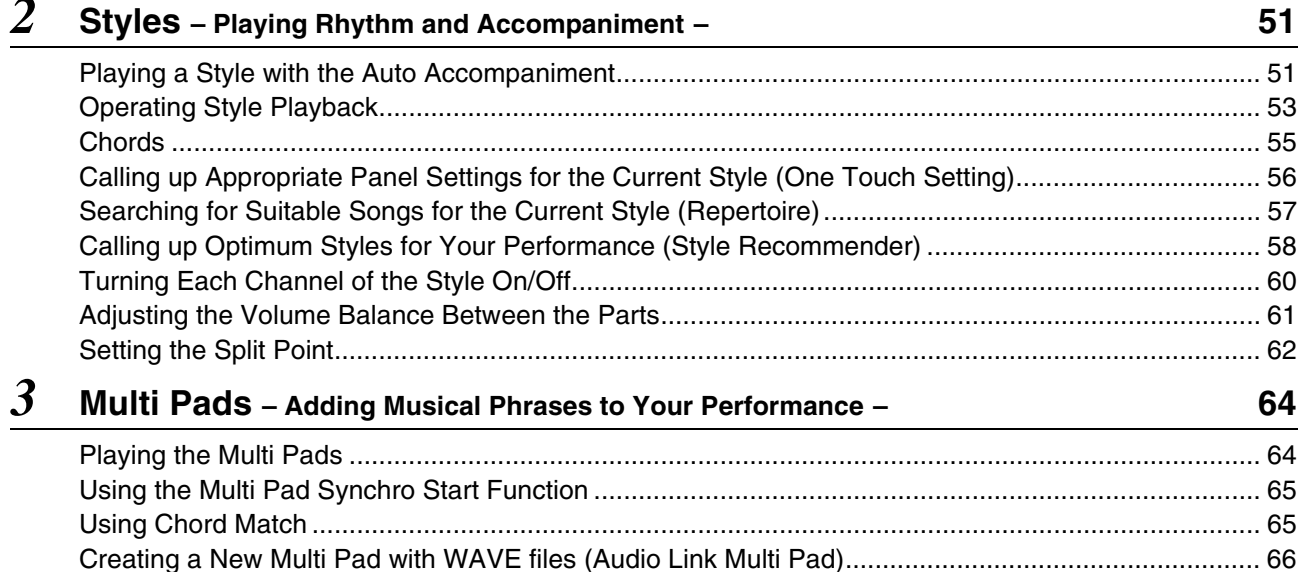

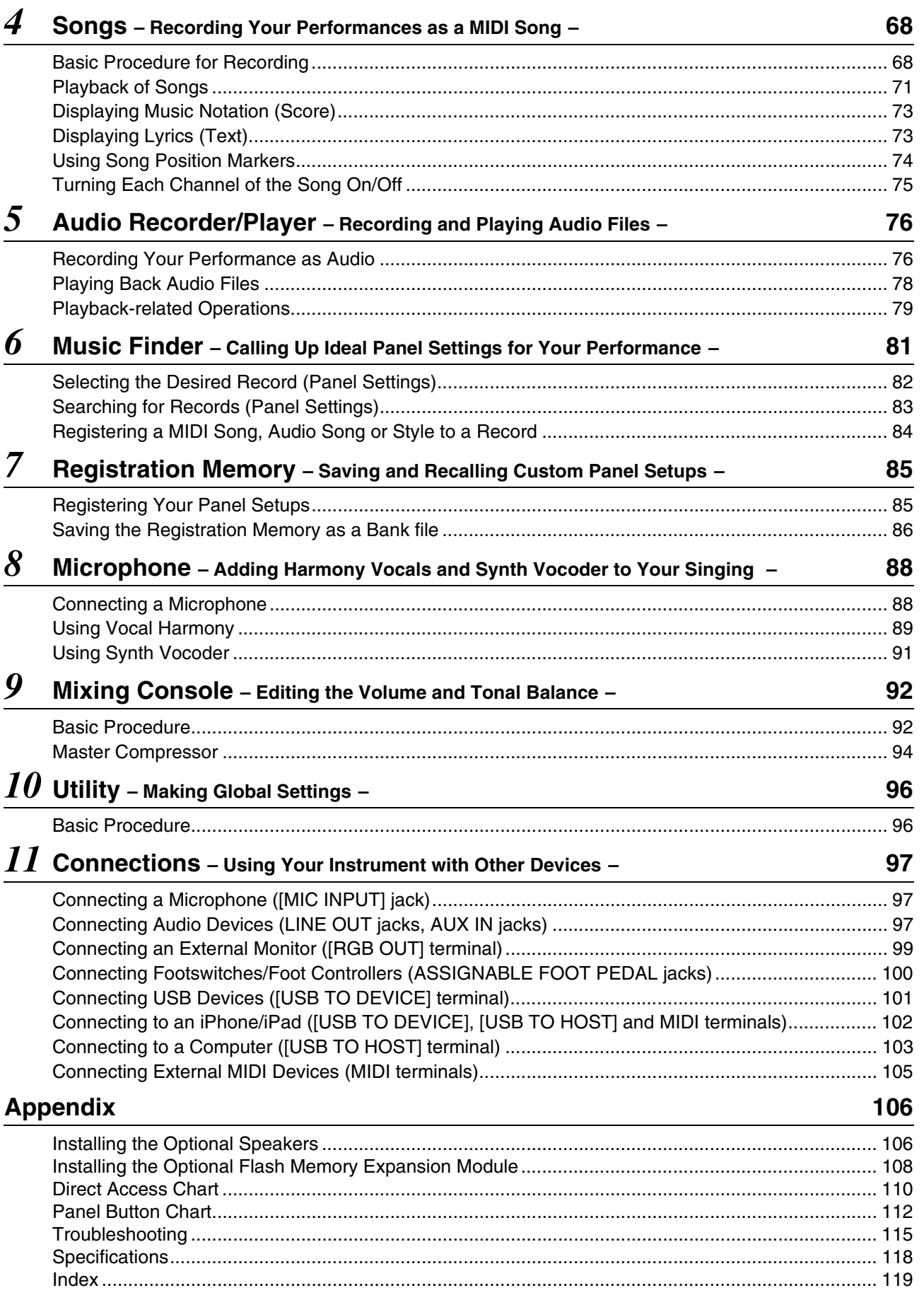

**Contents** 

# PRECAUTION

# <span id="page-5-0"></span>PLEASE READ CAREFULLY BEFORE PROCEEDING

Please keep this manual in a safe and handy place for future reference.

# WARNING

**Always follow the basic precautions listed below to avoid the possibility of serious injury or even death from electrical shock, shortcircuiting, damages, fire or other hazards. These precautions include, but are not limited to, the following:**

#### Power supply/Power cord

- Do not place the power cord near heat sources such as heaters or radiators. Also, do not excessively bend or otherwise damage the cord, or place heavy objects on it.
- Only use the voltage specified as correct for the instrument. The required voltage is printed on the name plate of the instrument.
- Use only the supplied power cord/plug.
- Check the electric plug periodically and remove any dirt or dust which may have accumulated on it.
- Be sure to connect to an appropriate outlet with a protective grounding connection. Improper grounding can result in electrical shock.

#### Do not open

• This instrument contains no user-serviceable parts. Do not attempt to disassemble or modify the internal components in any way. If it should appear to be malfunctioning, discontinue use immediately and have it inspected by qualified Yamaha service personnel.

# Water warning

- Do not expose the instrument to rain, use it near water or in damp or wet conditions, place on it any containers (such as vases, bottles or glasses) containing liquids which might spill into any openings. If any liquid such as water seeps into the instrument, turn off the power immediately and unplug the power cord from the AC outlet. Then have the instrument inspected by qualified Yamaha service personnel.
- Never insert or remove an electric plug with wet hands.

#### Fire warning

• Do not put burning items, such as candles, on the unit. A burning item may fall over and cause a fire.

# If you notice any abnormality

- When one of the following problems occur, immediately turn off the power switch and disconnect the electric plug from the outlet. Then have the device inspected by Yamaha service personnel.
- The power cord or plug becomes frayed or damaged.
- It emits unusual smells or smoke.
- Some object has been dropped into the instrument.
- There is a sudden loss of sound during use of the instrument.

# **CAUTION**

**Always follow the basic precautions listed below to avoid the possibility of physical injury to you or others, or damage to the instrument or other property. These precautions include, but are not limited to, the following:**

# Power supply/Power cord

- Do not connect the instrument to an electrical outlet using a multiple-connector. Doing so can result in lower sound quality, or possibly cause overheating in the outlet.
- When removing the electric plug from the instrument or an outlet, always hold the plug itself and not the cord. Pulling by the cord can damage it.
- Remove the electric plug from the outlet when the instrument is not to be used for extended periods of time, or during electrical storms.

# Location

- Do not place the instrument in an unstable position where it might accidentally fall over.
- Before moving the instrument, remove all connected cables, to prevent damage to the cables or injury to anyone who might trip over them.
- When setting up the product, make sure that the AC outlet you are using is easily accessible. If some trouble or malfunction occurs, immediately turn off the power switch and disconnect the plug from the outlet. Even when the power switch is turned off, electricity is still flowing to the product at the minimum level. When you are not using the product for a long time, make sure to unplug the power cord from the wall AC outlet.
- Use only the stand specified for the instrument. When attaching the stand or rack, use the provided screws only. Failure to do so could cause damage to the internal components or result .<br>in the instrument falling over.

#### **Connections**

- Before connecting the instrument to other electronic components, turn off the power for all components. Before turning the power on or off for all components, set all volume levels to minimum.
- Be sure to set the volumes of all components at their minimum levels and gradually raise the volume controls while playing the instrument to set the desired listening level.

#### Handling caution

- Do not insert a finger or hand in any gaps on the instrument.
- Never insert or drop paper, metallic, or other objects into the gaps on the panel. This could cause physical injury to you or others, damage to the instrument or other property, or operational failure.
- Do not rest your weight on, or place heavy objects on the instrument, and do not use excessive force on the buttons, switches or connectors.
- Do not use the instrument/device or headphones for a long period of time at a high or uncomfortable volume level, since this can cause permanent hearing loss. If you experience any hearing loss or ringing in the ears, consult a physician.

Yamaha cannot be held responsible for damage caused by improper use or modifications to the instrument, or data that is lost or destroyed.

Always turn the power off when the instrument is not in use.

When you are not using the instrument for a long time, make sure you unplug the power cord from the wall AC outlet.

# Notices and Information

# **NOTICE**

To avoid the possibility of malfunction/ damage to the product, damage to data, or damage to other property, follow the notices below.

# **Handling**

- Do not use the instrument in the vicinity of a TV, radio, stereo equipment, mobile phone, or other electric devices. Otherwise, the instrument, TV, or radio may generate noise. When you use the instrument along with an application on your iPad, iPhone or iPod touch, we recommend that you set "Airplane Mode" to "ON" on that device in order to avoid noise caused by communication.
- Do not expose the instrument to excessive dust or vibrations, or extreme cold or heat (such as in direct sunlight, near a heater, or in a car during the day) to prevent the possibility of panel disfiguration, damage to the internal components or unstable operation (Verified operating temperature range:  $5^{\circ} - 40^{\circ}$ C, or  $41^{\circ} - 104^{\circ}$ F).
- Do not place vinyl, plastic or rubber objects on the instrument, since this might discolor the panel or keyboard.
- When cleaning the instrument, use a soft cloth. Do not use paint thinners, solvents, cleaning fluids, or chemical-impregnated wiping cloths.

# **Saving data**

- The edited Voices, Styles, One Touch Settings, Songs, Multi Pads and MIDI settings are lost when you turn off the power of instrument without saving. It occurs also when the power is turned off by Auto Power Off function (page ??). Save the edited data to the instrument (User memory), internal hard disk drive or USB flash memory (page ??). Saving the data to USB flash memory is even more secure, since the data in the instrument may be lost due to malfunction or incorrect operation.
- To further protect against data loss through USB flash memory damage, we recommend that you save your important data onto two USB flash memories.
- You can save the data also to a computer by connecting the instrument to a computer (page ??).
- System Setup data (data other than the edited Voices, Styles, One Touch Settings, Songs, Multi Pads and MIDI settings) is automatically stored, when you change the settings in a display page and then exit from that page. However, the data is lost if you turn off the power without properly existing from the relevant display. For information about the System Setup data, refer to the Parameter Chart of the Data List on the website.

# Information

# ■ About copyrights

- Copying of the commercially available musical data including but not limited to MIDI data and/or audio data is strictly prohibited except for your personal use.
- This product incorporates and bundles computer programs and contents in which Yamaha owns copyrights or with respect to which it has license to use others' copyrights. Such copyrighted materials include, without limitation, all computer software, style files, MIDI files, WAVE data, musical scores and sound recordings. Any unauthorized use of such programs and contents outside of personal use is not permitted under relevant laws. Any violation of copyright has legal consequences. DON'T MAKE, DISTRIBUTE OR USE ILLEGAL COPIES.

#### ■ About functions/data bundled with the instrument

- Some of the preset songs have been edited for length or arrangement, and may not be exactly the same as the original.
- This device is capable of using various types/formats of music data by optimizing them to the proper format music data for use with the device in advance. As a result, this device may not play them back precisely as their producers or composers originally intended.
- The bitmap fonts used in this instrument have been provided by and are the property of Ricoh Co., Ltd.
- This product can be used to import/record analog audio signals through the MIC, and can also record your keyboard performance and playback of MIDI song data into digital audio signals of WAV format. If you use any copyrighted material in your recording, even if you add your own performance, the copying or public playback of that material, other than for your own personal use, is strictly prohibited.
- MPEG Layer-3 audio coding technology licensed from Fraunhofer IIS and Thomson.

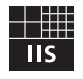

# **Copyright Notice**

The following is the title, credits, and copyright notices for the Song pre-installed in this instrument.

**Achy Breaky Heart (Don't Tell My Heart)** Words and Music by Don Von Tress Copyright © 1991 UNIVERSAL - MILLHOUSE MUSIC All Rights Reserved Used by Permission

#### **Beauty And The Beast**

from Walt Disney's BEAUTY AND THE BEAST Lyrics by Howard Ashman Music by Alan Menken © 1991 Walt Disney Music Company and Wonderland Music Company, Inc. All Rights Reserved Used by Permission

# **Congratulations!**

You are the proud owner of an extraordinary electronic keyboard. The Yamaha Tyros5 combines the most advanced tone generation technology with state-of-the-art digital electronics and features to give you stunning sound quality with maximum musical versatility.

<span id="page-8-0"></span>In order to make the most of your Tyros5's features and vast performance potential, we urge you to read the manual thoroughly while trying out the various features described. Keep the manual in a safe place for later reference.

# Included Accessories

• Owner's Manual (this book)

- Online Member Product Registration
- \* The PRODUCT ID on this sheet will be needed when you fill out the online registration form. https://member.yamaha.com/

• AC Power Cord

• Music Rest, two Music Rest Brackets

The following item may be included or optional, depending on your locale. • USB Wireless LAN Adaptor

# Included Accessories Included Accessories

# About the Manuals

<span id="page-9-0"></span>This instrument has the following documents and instructional materials.

# **Included Documents**

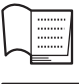

# **Owner's Manual (this book)**

Provides overall explanations of the Tyros5 basic functions.

# **USB Wireless LAN Adaptor Manual**

Informs the precautions that you need to read before using the adaptor.

# **Online Materials (Downloadable from the web)**

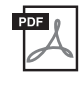

#### **Reference Manual (only in English, French and German)**

Explains advanced features of the instrument, such as creating original Styles, Songs and Multi Pads, and making the settings of specific parameters.

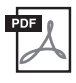

#### **Data List**

Contains various important preset content lists such as Voices, Styles, Effects, as well as MIDI-related information.

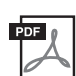

#### **iPhone/iPad Connection Manual (??, ??...)**

Explains how to connect the instrument to smart devices, such as iPhone, iPad, etc.

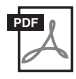

#### **Computer-related Operations (??, ??...)**

Includes instructions on connecting the instrument to a computer, and operations related to transferring song data.

To obtain these materials, access the Yamaha Downloads, enter "Tyros5" to the Model Name box, then click [Search].

**Yamaha Downloads** http://download.yamaha.com/

- Unless indicated otherwise, the illustrations and displays as shown in this manual are based on the 61-key keyboard. These are for instructional purposes only, and may appear somewhat different from those on your instrument.
- Windows is a registered trademark of Microsoft® Corporation in the United States and other countries.
- iPhone and iPad are trademarks of Apple Inc., registered in the U.S. and other countries.
- The company names and product names in this manual are the trademarks or registered trademarks of their respective companies.

# <span id="page-10-0"></span>Main Features

# About the Manuals • Main Features About the Manuals • Main Features

# **Compatible formats for the instrument Sičim**

"GM (General MIDI)" is one of the most common Voice allocation formats. "GM System Level 2" is a standard specification that enhances the original "GM" and improves Song data compatibility. It provides for increased polyphony, greater Voice selection, expanded Voice parameters, and integrated effect processing.

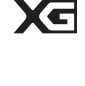

XG is a major enhancement of the GM System Level 1 format, and was developed by Yamaha specifically to provide more Voices and variations, as well as greater expressive control over Voices and effects, and to ensure compatibility of data well into the future.

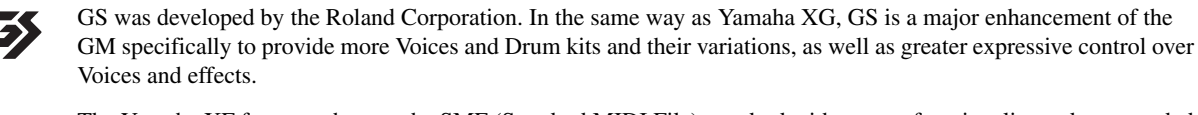

The Yamaha XF format enhances the SMF (Standard MIDI File) standard with greater functionality and open-ended expandability for the future. The Tyros5 is capable of displaying lyrics when an XF file containing lyric data is played.

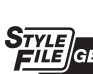

乍

"SFF (Style File Format)" is an original Style file format by Yamaha which uses a unique conversion system to provide high-quality automatic accompaniment based on a wide range of chord types. "SFF GE (Guitar Edition)" is an enhanced format of SFF, which features improved note transposition for guitar tracks.

"AEM" is the trademark of Yamaha's leading-edge tone generation technology. For information on AEM, refer to **AEM**<sub>M</sub> page 37??.

# <span id="page-11-0"></span>**Connections**

# **– Using Your Instrument with Other Devices –**

This chapter covers the connectors of this instrument. To see where the connectors are located on the instrument, refer to pages ??–??.

# $\triangle$  CAUTION

*11*

**Before connecting the instrument to other electronic components, turn off the power of all components. Also, before turning any components on or off, make sure to set all volume levels to minimum (0). Otherwise, damage to the components, electrical shock, or even permanent hearing loss may occur.**

# <span id="page-11-1"></span>Connecting a Microphone ([MIC INPUT] jack)

By connecting a microphone, you can enjoy singing along with your keyboard performance or with Song playback, as well as recording your vocal performance using the Audio Recorder function. Make sure you have a conventional dynamic microphone.

For instructions on connecting a microphone, refer to page ??.

# <span id="page-11-2"></span>Connecting Audio Devices (LINE OUT jacks, AUX IN jacks)

# **Connecting the Optional Yamaha TRS-MS05 Speaker**

For instructions, refer to pages ??–??.

# **IMPORTANT**

**Since the Tyros5 has no built-in speakers, you need to monitor its sound output via external audio equipment. Alternatively, you could use a pair of headphones (page 15??).**

The [LINE OUT] jacks are used to send the Tyros5 output to a keyboard amplifier, stereo sound system or mixing console. If you are connecting the Tyros5 to a mono sound system, use only the [L/L+R] jack. When only this jack is connected (using a standard phone plug), the left and right channels are combined and output through this jack—allowing you have a mono mix of the Tyros5's stereo sound.

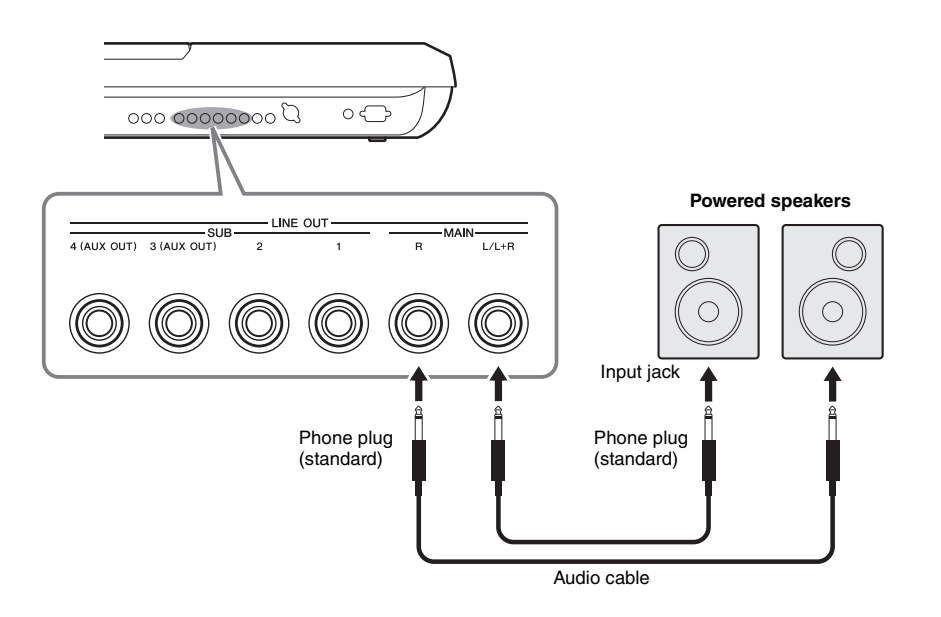

# $\mathbb{Z}_0$  note

You can send a specific part to desired LINE OUT SUB jacks. The operation display can be called up: [MIXING  $CONSOLEI \rightarrow TAB I \rightarrow II \rightarrow I LINE OUT.$ For details, refer to the Reference Manual on the website.

# **NOTICE**

**To avoid possible damage, first turn on the power to the instrument, then to the external device. When turning off the power, first turn off the power to the external device, then to the instrument. Since this instrument's power may automatically be turned off due to the Auto Power Off function (page ??), turn off the power to the external device, or disable Auto Power Off when you do not intend to operate the instrument.**

# **Switching the role of the LINE OUT SUB [3]–[4] jacks to AUX OUT jacks**

You can switch the role of the LINE OUT SUB [3]–[4] jacks to AUX OUT jacks by the instrument's display called up via [MIXING CONSOLE]  $\rightarrow$  TAB [ $\blacktriangleleft$ ][ $\square$ ] LINE OUT. For the details, refer to the Reference Manual on the website.

#### **NOTICE**

**Do not route the output from the AUX OUT jacks to the AUX IN jacks. If you make this connection, the signal input at the AUX IN jacks is output from the AUX OUT jacks. These connections could result in a feedback loop that will make normal performance impossible, and may even damage the equipment.**

# $\mathbb{Z}_0$  note

The output volume from AUX OUT jacks cannot be controlled by MASTER VOLUME.

You can connect the output jacks of an external device (such as CD player, portable audio player, tone generator etc.) to the instrument's AUX IN [L/L+R]/[R] jacks, letting you hear the sound of that device through the headphones or optional Yamaha TRS-MS05 speaker of the Tyros5.

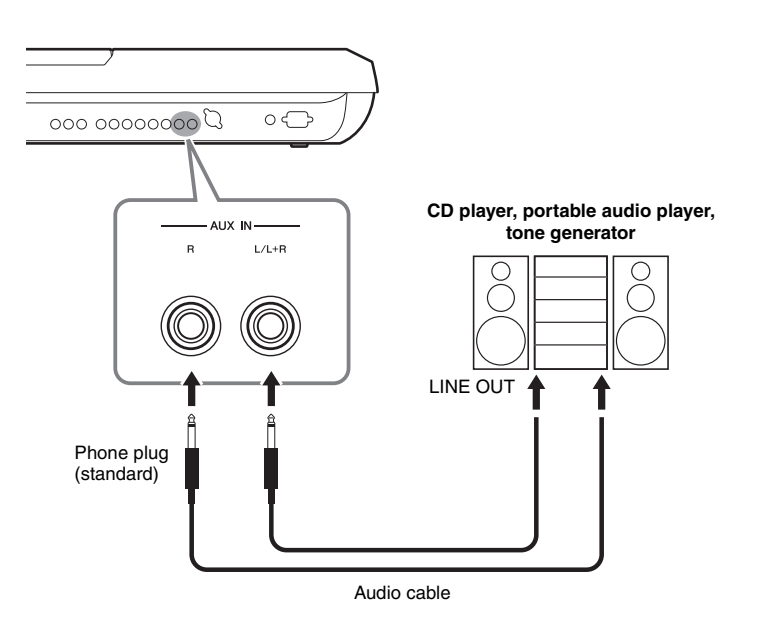

# **NOTICE**

**To avoid damage to the devices, first turn on the power to the external device, then to the instrument. When turning off the power, first turn off the power to the instrument, then to the external device.**

# $\mathbb{Z}$  note

Use only the [L/L+R] jack for connection with a monaural device.

# $\mathbb{Z}_0$  note

The input signal from the AUX IN jacks is affected by the setting of the instrument's [MASTER VOLUME] dial, and the volume balance with other parts such as entire keyboard can be adjusted by the BALANCE display (page ??).

# <span id="page-13-0"></span>Connecting an External Monitor ([RGB OUT] terminal)

By connecting with an external monitor to the [RGB OUT] terminal of the instrument, the lyrics, text and display on the instrument's LCD can be shown on the monitor.

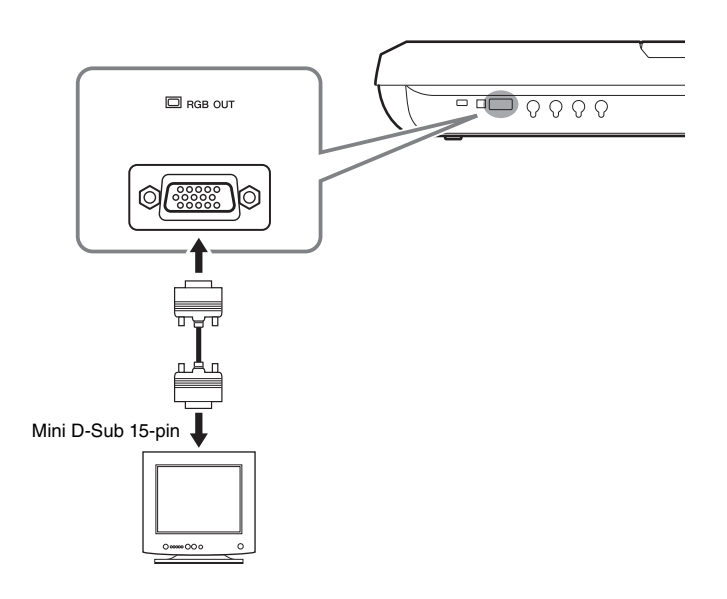

# $\mathbb{Z}_0$  note

If the display is not aligned properly in the computer monitor, change the settings on the monitor itself.

# $\triangle$  Caution

**Avoid looking at the monitor for prolonged periods of time since doing so could damage your eyesight. Take frequent breaks and focus your eyes on distant objects to avoid eyestrain.**

 $\overline{\mathfrak{U}}$ 

# **Selecting what is shown on the External Monitor**

To do this, called up the display via [FUNCTION]  $\rightarrow$  [H] (UTILITY)  $\rightarrow$  TAB [ $\triangleleft$ ][ $\triangleright$ ] CONFIG 2  $\rightarrow$  [A]/[B] "1 SCREEN CONTENT," then use the [5  $\triangle$   $\nabla$ ]/[6  $\triangle$   $\nabla$ ] button. When you select "LYRICS/TEXT," the connected monitor shows the LYRICS or TEXT display regardless of what is shown on the instrument's LCD. When you select "LCD," the monitor shows display shown on the instrument's LCD.

# <span id="page-14-0"></span>Connecting Footswitches/Foot Controllers (ASSIGNABLE FOOT PEDAL jacks)

One or two optional Yamaha FC4 or FC5 Footswitches and an optional Yamaha FC7 Foot Controller can be connected to one of these ASSIGNABLE FOOT PEDAL jacks. A footswitch can be used for switching functions on and off, while a foot controller controls continuous parameter such as volume.

 $\mathbb{Z}_D$  note

Do not connect or disconnect the pedal when the power is on.

With the initial factory settings, each jack features the following function.

- **1 (SUSTAIN)** ................Controls sustain.
- **2 (ART. 1)** .....................Controls an articulation effect on a Super Articulation/
- Super Articulation 2 Voice. • **3 (VOLUME)** ...............Controls volume.

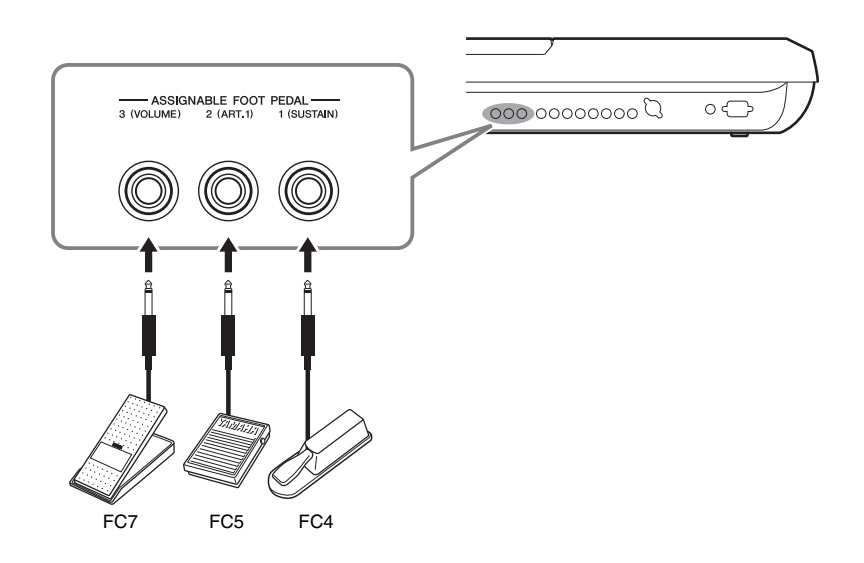

Moreover, you can change the function assignments to the pedals.

# **Example: Controlling Song Start/Stop by footswitch**

Connect a footswitch (FC4 or FC5) to one of the ASSIGNABLE FOOT PEDAL jacks. To assign the function to the connected pedal, select "SONG PLAY/PAUSE" in the operation display: [FUNCTION]  $\rightarrow$  [D] CONTROLLER  $\rightarrow$  TAB [ $\triangleleft$ ][ $\triangleright$ ] FOOT PEDAL.

For the functions you can assign to the pedals, refer to the Reference Manual on the website.

# <span id="page-15-0"></span>Connecting USB Devices ([USB TO DEVICE] terminal)

You can connect a USB flash memory or a USB wireless LAN adaptor to the [USB TO DEVICE] terminal. You can save data you've created on the instrument to the USB flash memory (page ??), or you can connect the instrument to a smart device such as iPad via wireless LAN (page ???).

# **Precautions when using the [USB TO DEVICE] terminal**

When connecting a USB device to the terminal, be sure to handle the USB device with care. Follow the important precautions below.

#### $\mathbb{Z}_0$  note

For more information about the handling of USB devices, refer to the owner's manual of the USB device.

# **Compatible USB devices**

- USB flash memory
- USB wireless LAN adaptor (which is included only in some areas)

The instrument does not necessarily support all commercially available USB devices. Yamaha cannot guarantee operation of USB devices that you purchase. Before purchasing a USB device for use with this instrument, please visit the following web page:

http://download.yamaha.com/

# $\mathbb{Z}$  NOTE

Other USB devices such as a computer keyboard or mouse cannot be used.

# **Connecting USB device**

When connecting a USB device to the [USB TO

DEVICE] terminal, make sure that the connector on the device is appropriate and that it is connected in the proper direction.

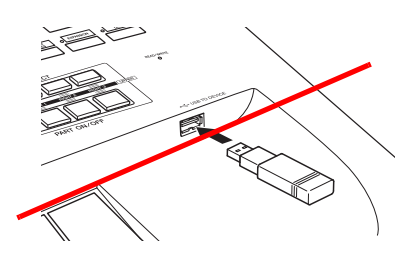

#### **NOTICE**

- **Avoid connecting or disconnecting the USB device during playback/recording, file management (such as Save, Copy, Delete and Format operations) or when accessing the USB device. Failure to do so may result in "freezing" of the operation of the instrument or corruption of the USB device and the data.**
- **When connecting then disconnecting the USB device (and vice versa), make sure to wait a few seconds between the two operations.**

#### $\mathbb{Z}$  Note

When connecting a USB cable, make sure that the length is less than 3 meters.

# **Using USB flash memories**

By connecting the instrument to a USB storage device, you can save data you've created to the connected USB flash memory, as well as read data from the connected USB flash memory.

# **Formatting USB flash memory**

When a USB storage device is connected, a message may appear prompting you to format the USB flash memory. If so, execute the Format operation ([page 102](#page-16-1)).

#### **NOTICE**

**The Format operation deletes any previously existing data. Make sure that the USB flash memory you are formatting does not contain important data. Proceed with caution, especially when connecting multiple USB flash memories.**

# **To protect your data (write-protect)**

To prevent important data from being inadvertently erased, apply the write-protect function provided with each USB flash memory. If you are saving data to the USB storage device, make sure to disable write-protect.

# **Turning off the instrument**

When turning off the instrument, make sure that the instrument is NOT accessing the USB flash memory by playback/recording or file management (such as during Save, Copy, Delete and Format operations). Failure to do so may corrupt the USB flash memory and the data.

# <span id="page-16-1"></span>**Formatting a USB Storage Device or Internal Hard Disk Drive**

To format a USB storage device or internal hard disk drive, execute the format operation.

If you want to format a USB storage device, make sure that a USB storage device is connected to the [USB TO DEVICE] terminal beforehand.

# **1 Call up the operation display.**

 $[FUNCTION] \rightarrow [I] UTLITY \rightarrow TAB [\blacktriangle] [\blacktriangleright] \text{ MEDIA}$ 

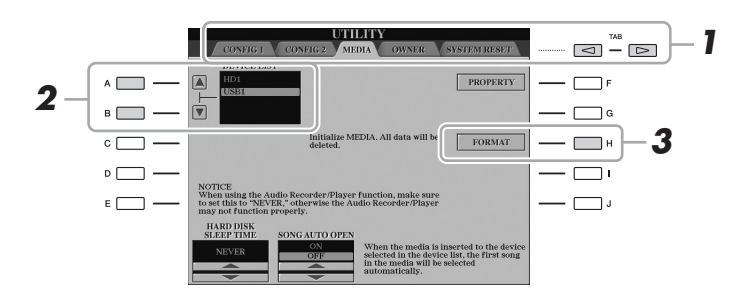

#### **NOTICE**

**The format operation deletes any previously existing data. Make sure that the device you are formatting does not contain important data. Proceed with caution, especially when connecting multiple USB flash memories.**

# **2 Press the [A]/[B] buttons to select the USB storage device or internal hard disk (HD) drive to be formatted from the device list.**

The indications USB 1, USB 2, etc. will be displayed depending on the number of the connected devices.

**3 Press the [H] (FORMAT) button to execute the Format operation.**

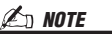

When the internal hard disk drive is formatted, the Tyros5 will be restarted automatically.

# <span id="page-16-0"></span>Connecting to an iPhone/iPad ([USB TO DEVICE], [USB TO HOST] and MIDI terminals)

You can connect a smart device such as an iPhone or iPad to the [USB TO DEVICE] terminal of the instrument via the USB wireless LAN adaptor (if included). The USB wireless LAN adaptor may not be included depending on your locale due to local regulations. If the USB wireless LAN adaptor is not supplied with your instrument, connect the smart?device to the MIDI terminals via the Yamaha i-MX1 (optional) or to the [USB TO HOST] terminal via the Yamaha i-UX1 (optional). By using an application tool on your smart device, you can take advantage of convenient functions and get more enjoyment out of this instrument.

For details on connections, refer to the "iPhone/iPad Connection Manual" on the website (page 10).

For information about the compatible smart devices and application tools, access the following page:

http://www.yamaha.com/kbdapps/

Yamaha does not guarantee or support use of the included USB wireless LAN adaptor with any devices other than this instrument.

# $\mathbb{Z}_D$  note

- Before using the [USB TO DEVICE] terminal, be sure to read "Precautions when using the [USB TO DEVICE] terminal" on page ??.
- When you use the instrument along with an application on your iPhone/ iPad, we recommend that you first set "Airplane Mode" to "ON" then set "Wi-Fi" to "ON" on your iPhone/iPad in order to avoid noise caused by communication.

#### **NOTICE**

**Do not place your iPhone/iPad in an unstable position. Doing so may cause the/ device to fall and result in damage.**

# <span id="page-17-0"></span>Connecting to a Computer ([USB TO HOST] terminal)

By connecting a computer to the [USB TO HOST] terminal, you can transfer data between the Tyros5 and the computer via MIDI. For details on using a computer with this instrument, refer to the "Computer-related Operations" on the website.

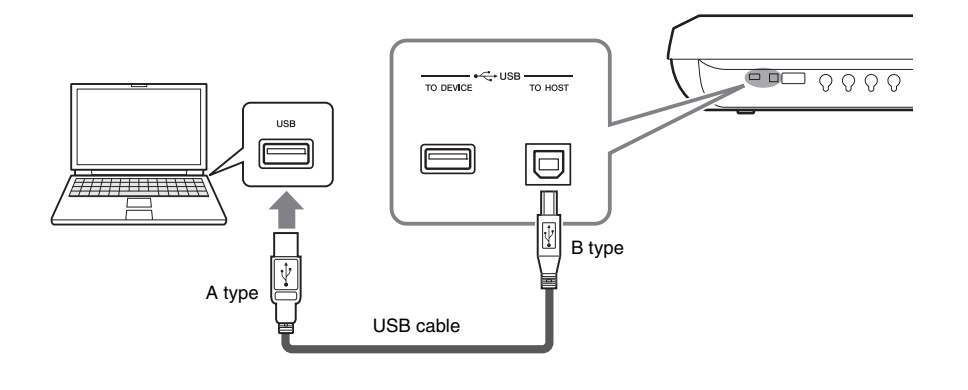

#### **NOTICE**

**Use an AB type USB cable of less than 3 meters. USB 3.0 cables cannot be used.**

#### $\mathbb{Z}_0$  note

- When using a USB cable to connect the instrument to your computer, make the connection directly without passing through a USB hub.
- The instrument will begin transmission a short time after the USB connection is made.
- For information on setting up your sequence software, refer to the owner's manual of the relevant software.
- You can also use the MIDI [IN]/[OUT] terminals to connect to a computer. In this case, a USB-MIDI interface (such as the Yamaha UX16) is needed. For more information, refer to the owner's manual of the USB-MIDI interface.